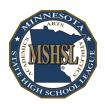

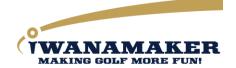

## MSHSL Golf Coaches Preseason Top 10

Dear MSHSL Golf Coaches and Athletic Directors,

A new high school golf season is upon us and we are looking forward to getting it started. I am Doyle Heisler, the creator of iWanamaker and the MSHSL golf app and I'm excited for the upcoming season. Please note the best way to reach support is by email at <a href="mailto:support@iwanamaker.com">support@iwanamaker.com</a> or by phone at (720) 984-2379 during the designated hours on the <a href="mailto:iwanamaker.com">iwanamaker.com</a> HELP page. To get a jump start on the season we created a list of ten things you and your AD should be aware of and can be used as a guide throughout the season. Please review the list and keep it handy throughout the season.

- 1. **MSHSL Golf App:** It all starts by getting the app from the app store so please do this first. The app will allow users the option to identify themselves as an AD, coach, golfer or spectator. The app is FREE for everyone but spectators will need to purchase a ticket to access events and rankings. ADs, coaches and golfers are granted free access to leaderboards and rankings on both web and mobile.
- 2. **iWanamaker Website:** Is where coaches will create and manage events so after you get the MSHSL Golf app you will want to log into <a href="http://iwanamaker.com">http://iwanamaker.com</a> and select MSHSL from LEAGUES and navigate to your school to verify you are a coach for your team. If you can edit your team roster you are setup as the coach for your team. If not, email <a href="mailto:support@iwanamaker.com">support@iwanamaker.com</a>. Coaches and ADs have edit privileges over the coach and player rosters as well as events. Any registered user can log into the website and experience MSHSL golf in a browser.
- 3. **Watch the Video Tutorials:** review the video tutorials by clicking on HELP at the top of the site <a href="http://iwanamaker.com">http://iwanamaker.com</a> you must be logged in to view the videos.
- 4. **Create your Events:** create the events your school will be hosting this season. Communicate with other coaches in your league if you have not been added to the events that you are not hosting.
- 5. First Team Meeting: instruct all your players to get the MSHSL Golf app because they will be able to add themselves to the team roster. Even players that are already on the roster should get the app because they will be able to validate their profile information. Players will also use the app to enter their live scores at events where live scoring is utilized.
- 6. Get Followers: Instruct your golfers to get their followers (parents, grandparents, aunts, uncles, etc) to install the MSHSL Golf app so they can purchase a ticket and follow them during the season. Ticket holders gain access to schedules, events, live scoring and rankings throughout the season. Please share the golfer script with your players to help them get started.
- 7. **Team Rosters:** review and maintain your team roster and make sure all the player info is accurate, including the seeding for all your players. It is good practice to update the seeding of your players throughout the season.
- 8. **Event Setup:** import your players into events 2 days before the event is played so that the host coach can set the pairings well before the event is played.
- 9. **Enter Scores Live:** Instruct your players to enter the scores for their group after each hole so their followers can enjoy following the team and individual leaderboards live during the event. MSHSL strongly recommends the use of live scoring throughout the season. Live scoring will be utilized in the postseason tournaments. Scores can be entered hole by hole by an event manager using the web interface under EDIT RESULTS.
- 10. Validate Scores and Close Rounds: validate all scores and close the round before you leave the course so rankings are updated and you can be rest assured the event is complete. We strongly recommend that you instruct the golfers or designated scorers to verify their paper scorecards against the scores entered in the MSHSL golf app before they sign their scorecard.